## **Important Instructions for student to download Mobile Application**

## **For Android Phone**

- 1. Go to Play store in android phone.
- 2. Search SRTMU student application

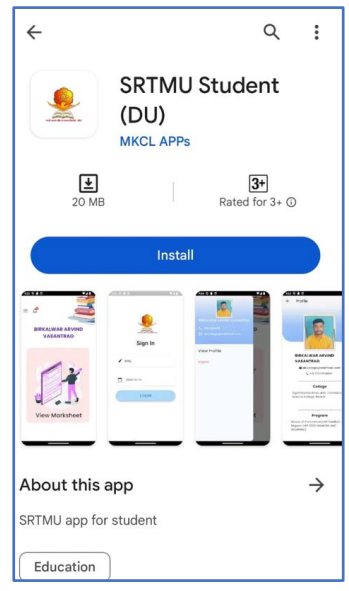

- 3. Click on Install button.
- 4. Open the SRTMU Student Mobile Application.
- 5. Login with your PRN and Date of Birth which is sent on your mobile. List of PRN is available on university website also.
- 6. Once Login, click on View Marksheet option on home page.
- 7. Click on Program and View Marksheet.

## **For IOS Phone**

- 1. Go to App Store in iPhone.
- 2. Search SRTMU student in search box

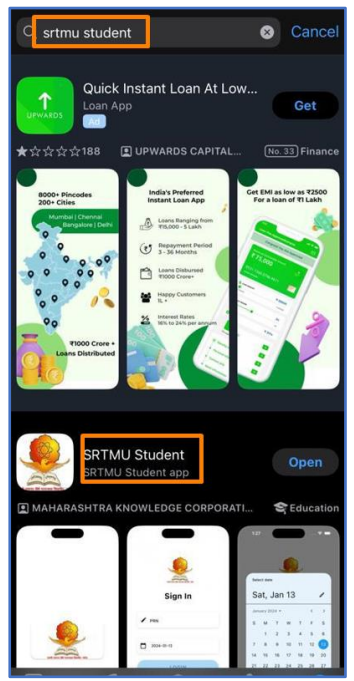

- 3. Click on get SRTMU Student app.
- 4. Install and open the mobile application.
- 5. Login with your PRN and Date of Birth which is sent on your mobile. List of PRN is available on university website also.
- 6. Once Login, click on View Marksheet option on home page.
- 7. Click on Program and View Marksheet.